## **Acceso a Proview**

## **Paso 1**

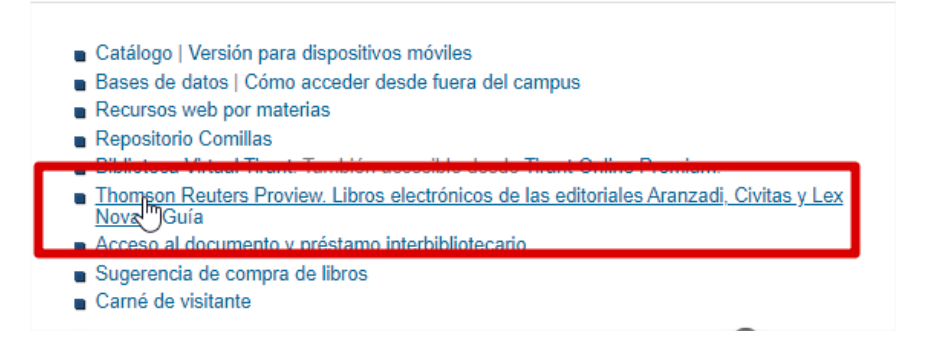

**Acceder a la base de datos e identificarse con el usuario y contraseña de la intranet:** 

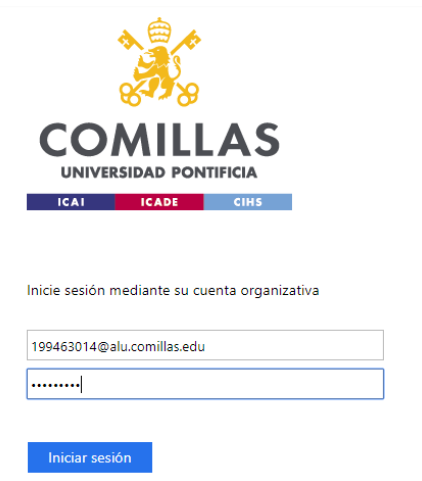

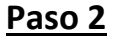

**Elegir la opción de acceso por ip y pulsar en "Launch Proview":**

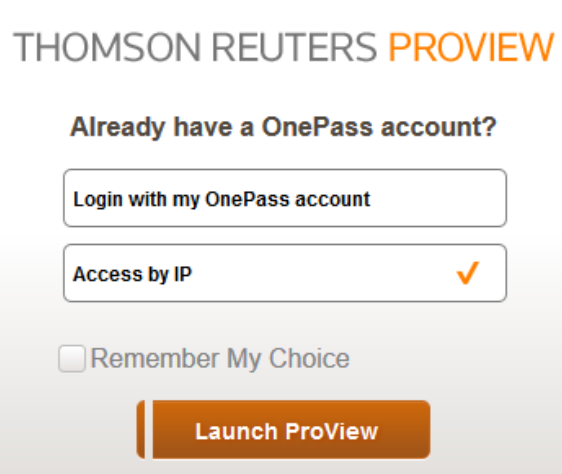